## Joule GPS Quickstart Guide | Guía de usuario | Mode d'emploi |<br>
enuitzerhandbuch | Manuale dell'utente | Gebruikershandleiding | ユーザーガイド

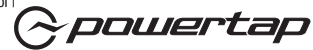

## INTRODUCTION INSTALLATION

Joule GPS is compatible with any  $ANT+^{TM}$ compatible power meter, speed sensor, cadence sensor, or heart rate sensor.

For a complete user guide, please visit www.powertap.com

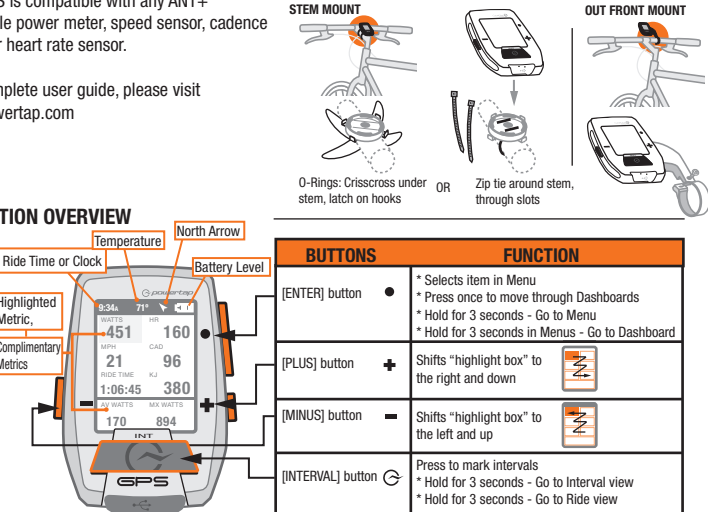

## NAVIGATION OVERVIEW

Highlighted Metric, Complimentary **Metrics** 

Micro-USB port

## DASHBOARDS 1,2 & 3

Dashboard 1,2 & 3 display various metrics that can be easily customized. When a new metric is highlighted, the detailed view changes to show related metrics.

Note: Dashboards below are default setting. All dashboards are fully customizable.

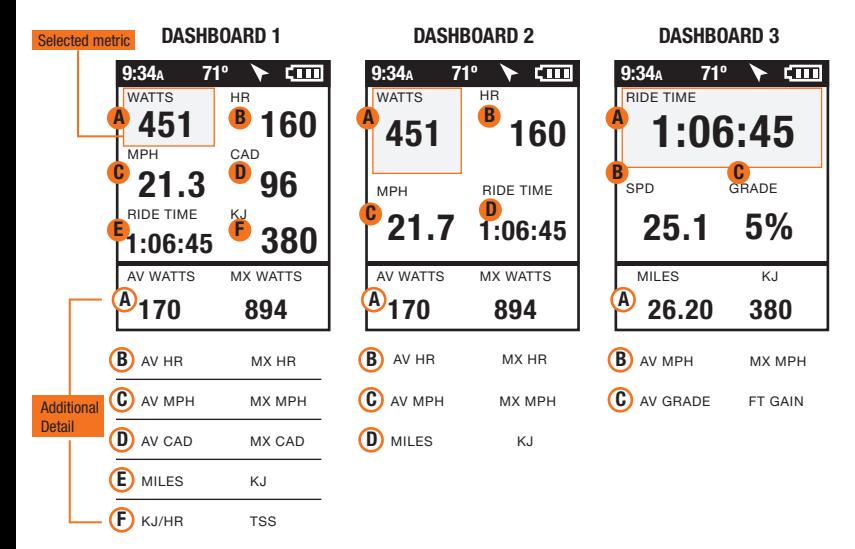

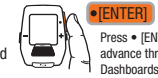

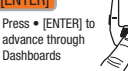

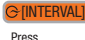

[INTERVAL] to go back

## INTERVALS AND NAVIGATION

Intervals contain Interval metrics. Navigation is a GPS map with waypoints.

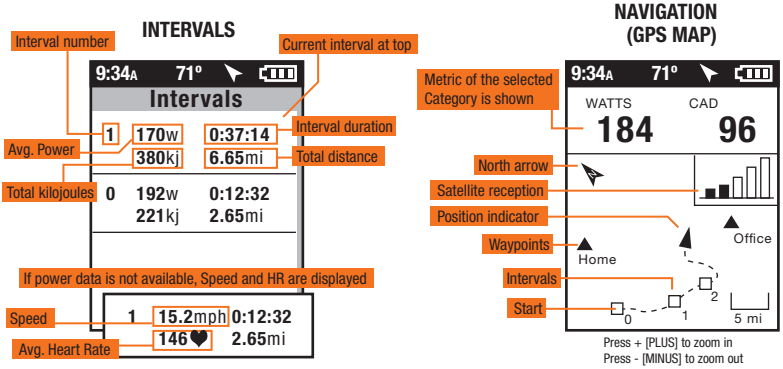

## **INTERVALS**

Intervals are useful for viewing ride data specific to a section of your ride, such as a hill or other period of high intensity riding.

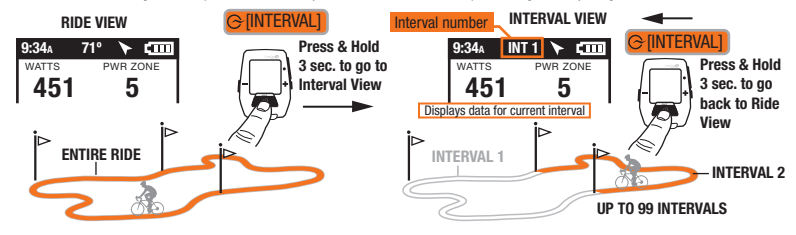

## MENU

Enter Menu to review ride history, pair sensors, use the training function, and configure the device.

> Press **INTERVAL1** to go back

INTERVAL]

#### FROM DASHBOARD

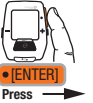

& Hold 3 sec.

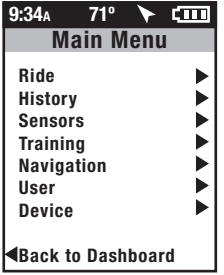

### RIDE

Resume Ride Stop and Save Stop and Delete

Edit or Use

#### **HISTORY**

Last Ride Select a Ride Report-max Report-totals

## SENSOR

Select a Bike New Bike

Add a Bike

**WORKOUTS** AUTO INTERVAL **COUNTDOWN** TRAINING

**WAYPOINTS ROUTES GPS STATUS COMPASS** NAVIGATION

### USER

SELECT A USER ADD A USER Edit or Use

### DEVICE

DATE AND TIME DISPLAY MEMORY **ALTIMETER** ABOUT JOULE

Pairs devices closest to sensor first. IMPORTANT Hold Joule within 12" of PowerTap hub when in the presence of other sensors. !

# 12" or 30cm

PROXIMITY PAIRING

other sensors

#### PAIRING Mulitple bikes can be paired with unique names. (ie: "Jim's Racing Bike, Jim's Mountain Bike, etc.)

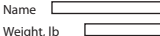

Power Sensor (select) Cadence Sensor (select) Speed Sensor (select) Heart Rate Sensor (select) RU Sensor (select) DELETE BIKE

USER Mulitple users can be stored on each Joule. (ie. Jim, Bob, Rachel can all share same device with unique information)

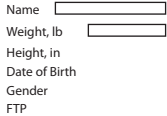

Power Zones

Heart Rate Zones

This device complies with Part 15 of the FCC Rules. Operation is subject to the following two conditions: (1) This device may not cause harmful interference, and (2) this device must accept any interference received, including interference that may cause undesired operation.

## DOWNLOAD

Install PowerAgent software from www.powertap.com/poweragent to download ride data

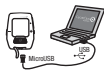

## Joule GPS Quickstart Guide | Guía de usuario | Mode d'emploi |<br>
enuitzerhandbuch | Manuale dell'utente | Gebruikershandleiding | ユーザーガイド

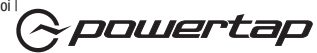

## INTRODUCCIÓN INSTALACIÓN

Joule GPS es compatible con cualquier medidor de potencia, sensor de velocidad, sensor de cadencia o sensor de frecuencia cardíaca compatible con ANT+™.

Para obtener una guía de usuario completa, visite www.powertap.com

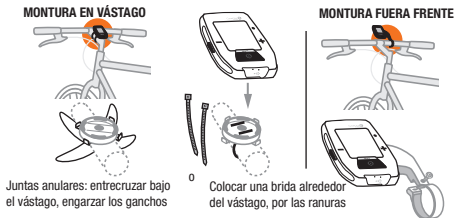

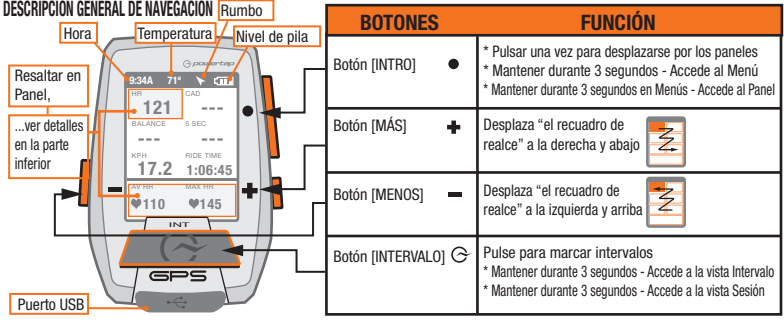

## PANELES 1, 2 y 3

Los paneles 1, 2 y 3 muestran distintas métricas que se pueden personalizar con facilidad. Cuando se resalta una métrica nueva, la vista detallada cambia para mostrar métricas relacionadas.

La nota: Los tablero de mando debajo de son colocación predefinida. Todos los tablero de mando son completamente capaces de ser personalizados.

## Métrica seleccionada **PANEL 1 PANEL 2 PANEL 3**

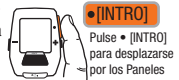

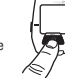

Press [INTERVALOS] para volver  $\geq$  [INTERVALOS]

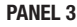

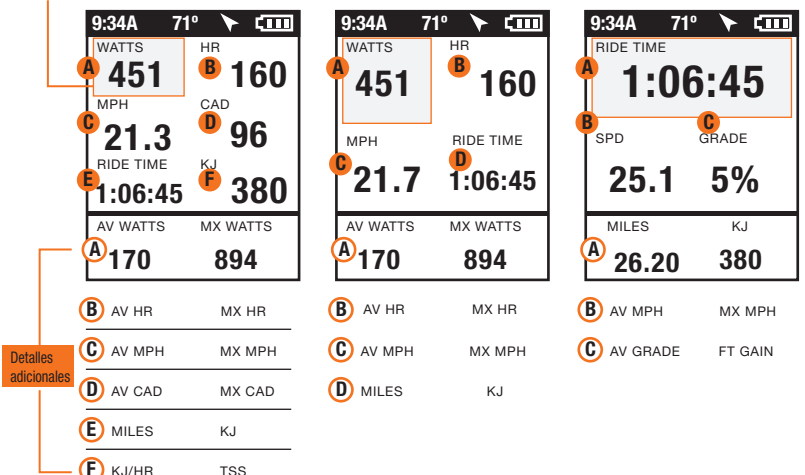

## INTERVALOS y NAVEGACION

Los intervalos contienen la métrica de Intervalo. La navegación es un mapa GPS con waypoints.

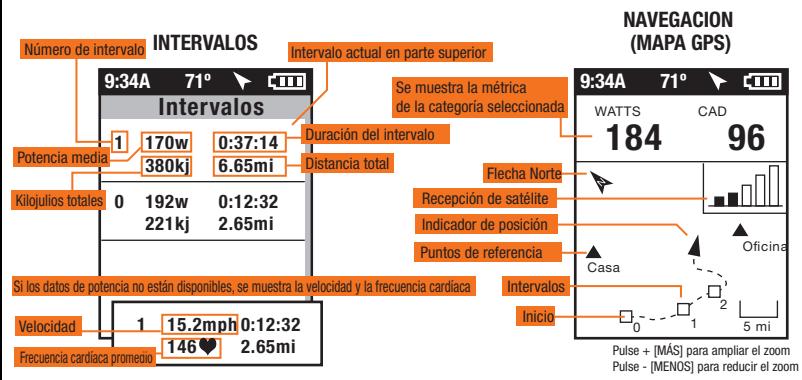

INTERVALOS Los intervalos son útiles para visualizar datos de sesión específicos de una sección de la misma como, por ejemplo una colina o cualquier otro periodo de alta intensidad.

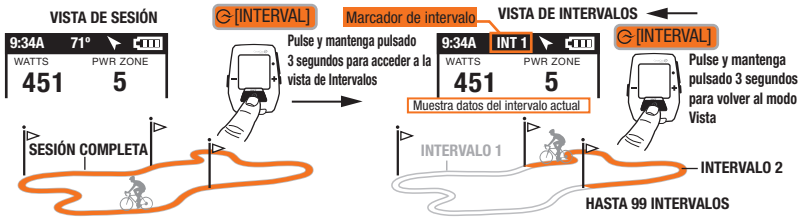

MENÚ Entre en el menú para revisar el historial de sesiones, emparejar sensores, utilizar la función de entrenamiento y configurar el dispositivo.

#### DESDE EL PANEL

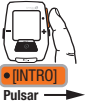

Press ......<br>[INTERVALOS] **INTERVALOS** 

para volver

y mantener 3 seg

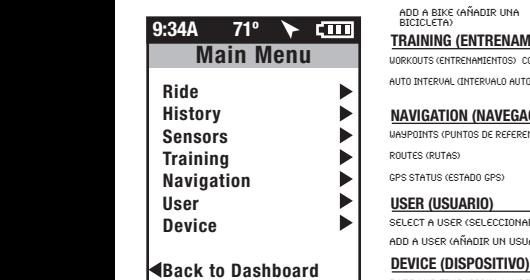

### RIDE (SESIÓN)

RESUME RIDE (REANUDAR SESIÓN) (DETENER Y BORRAR)

STOP AND SAVE (DETENER Y GUARDAR)

### HISTORY (HISTORIAL)

LAST RIDE (ÚLTIMA SESIÓN) REPORT-TOTALS (INFORME TOTALES)

SELECT A RIDE (SELECCIONAR UNA SESIÓN) REPORT-MAX (INFORME MÁXIMOS)

#### **SENSOR**

Editar o Utilizar SELECT A BIKE (SELECCIONAR UNA BICICLETA) **nombre** NEW BIKE

(BICICLETA NUEVA)

ADD A BIKE (AÑADIR UNA BICICLETA)

### TRAINING (ENTRENAMIENTO)

WORKOUTS (ENTRENAMIENTOS) COUNTDOWN (CUENTA ATRÁS)

AUTO INTERVAL (INTERVALO AUTOMÁTICO)

## NAVIGATION (NAVEGACIÓN)

WAYPOINTS (PUNTOS DE REFERENCIA) COMPASS (BRÚJULA)

ROUTES (RUTAS)

GPS STATUS (ESTADO GPS)

## USER (USUARIO)

SELECT A USER (SELECCIONAR UN USUARIO)

ADD A USER (AÑADIR UN USUARIO)

DATE AND TIME (CCCHA Y HODA)

DISPLAY (PANTALLA)

MEMORY (MEMORIA)

ALTIMETER (ALTÍMETRO)

ABOUT JOULE (ACERCA DE JOULE)

STOP AND DELETE

IMPORTANTE que EMPAREJA dispositivos de La PROXIMIDAD

INPORTANTE LA PROXIMIDAD<br>IMPORTANTE Pares más cercanos al sensor primero. Tenga a Julio dentro

de 12" de eje de PowerTap cuando en la presencia de otros sensores.

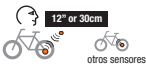

## **EMPARE.IAMIENTO** Se pueden

emparejar varias bicicletas con nombres únicos. (p.ej.: "Bicicleta de carreras de Juan, Bicicleta de montaña de Pedro, etc.)

Peso, LB

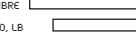

**POWER SENSOR (SENSOR DE POTENCIA) (SELECCIONAR)** 

CADENCE SENSOR (SENSOR DE CADENCIA) (SELECCIONAR)

SPEED SENSOR (SENSOR DE VELOCIDAD) (SELECCIONAR)

HEART RATE SENSOR (SENSOR DE EREC. CARDÍACA)

(SELECCIONAR)

RU SENSOR (SENSOR DE UNIDAD DE RESISTENCIA)

(SELECCIONAR)

DELETE BIKE (ELIMINAR BICICLETA)

USUARIO Se pueden almacenar distintos usuarios en cada Joule (p. ej.: Juan, Roberto y Raquel pueden compartir el mismo dispositivo con información específica para cada uno).

Nombre<sup>[</sup> Peso, lb

Altura, pul.

Fecha de Nac.

Género

FTP

Zonas de Potencia

Este dispositivo es compatible con el Apartado 15 de FCC. El funcionamiento está sujeto a las dos condiciones siguientes: (1) Este dispositivo no debe provocar interferencias molestas y (2) este dispositivo debe aceptar cualquier interferencia recibida, incluidas las interferencias que pudieran provocar un funcionamiento no deseado. Zonas de Frecuencia Cardíaca

DESCARGAR Instale el software PowerAgent desde www.powertap.com/poweragent para descargar los datos de sesión

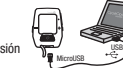

GPS JOUI e Quickstart Guide | Guía de usuario | Mode d'emploi |<br>
GPS JOUI e Benutzerhandbuch | Manuale dell'utente | Gebruikershandleiding | ユーザーガイド

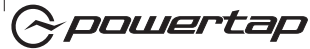

## INTRODUCTION INSTALLATION

Le GPS Joule fonctionne avec les wattmètres, capteurs de vitesse, capteurs de cadence et capteurs de fréquence cardiaque compatibles ANT+TM .

Pour consulter le mode d'emploi complet, connectez-vous à l'adresse www.powertap.com.

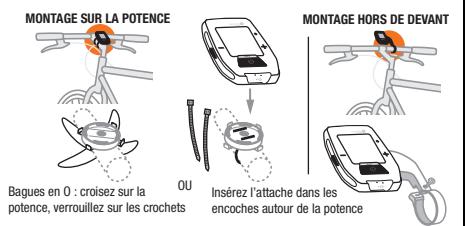

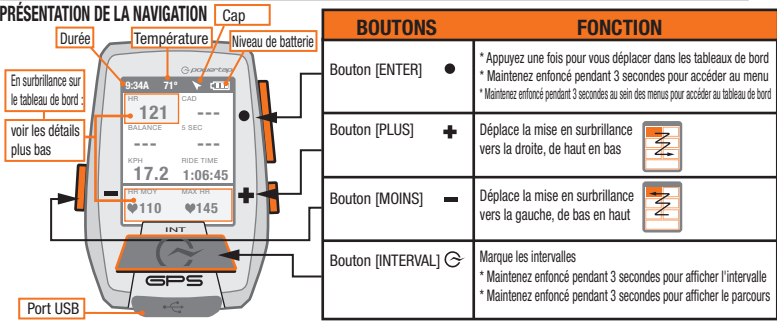

## TABLEAUX DE BORD 1, 2 ET 3

**E** MILES KJ F KJ/HR TSS

Les tableaux de bord 1, 2 et 3 affichent diverses métriques facilement personnalisables. Quand une métrique est mise en surbrillance, l'affichage détaillé se modifie afin d'afficher les métriques liées. Note : Les tableaux de bord au dessous de sont le paramètre par défaut.

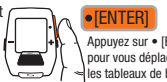

Appuyez sur • [ENTER] pour vous déplacer dans les tableaux de bord

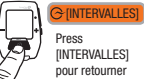

[INTERVALLES] pour retourner

#### Tous les tableaux de bord sont entièrement personnalisables. TABLEAU DE BORD 1 TABLEAU DE BORD 2 TABLEAU DE BORD 3 étrique sélectionnée 9:34A 71º 9:34A 71º  $\Box$  $\sqrt{10}$ **WATTS** FC **WATTS** FC B A  $\frac{1}{2}$  451 **60** 160 B A A 451 760 CAD  $\int$  21.3  $\int$ 96 TEMPS D'UTILISATION MPH  $21.7$  1:06:45  $\Big|$  25.1 5% TEMPS D'UTILISATION C KJ  $\mathsf{F}_{1:06:45}$  f 380 WATTS MOY WATTS MAX WATTS MOY WATTS MAY A A A 170 894 170 894 B HR MOY HR MAX B B HR MOY HR MAX C MPH MOY MPH MAX MPH MOY MPH MAX Détails supplémentaires D CAD MOY CAD MAX D MILES KJ

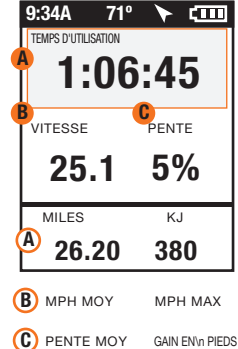

## **INTERVALLES ET NAVIGATION**

Les intervalles contiennent Intervalle métrique. La navigation est une carte de GPS avec waypoints.

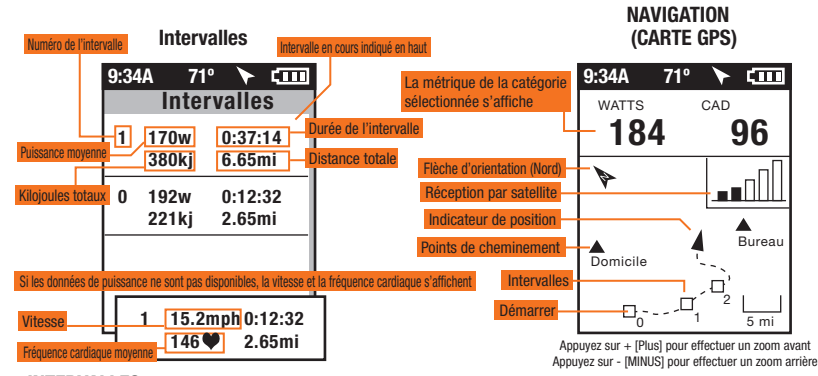

INTERVALLES Les intervalles sont utilisés pour consulter les données d'un parcours spécifiques à une section, comme une colline ou toute autre période de haute intensité.

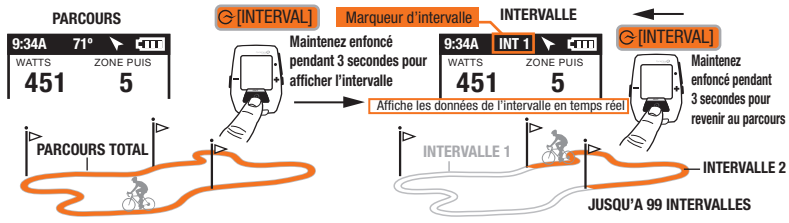

MENU Entrez dans le menu pour consulter l'historique des parcours et les capteurs couplés, utiliser la fonction d'entraînement et configurer le dispositif.

#### A PARTIR DU TABLEAU DE BORD

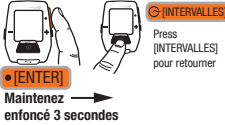

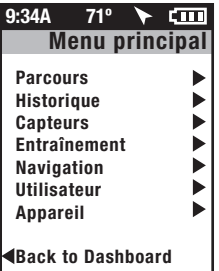

#### **PARCOURS**

Reprendre

arrêter et supprimer

iez ou utilisez

le parcours

arrêter et sauvegarder

### **HISTORIQUE**

DERNIER PARCOURS rapport totaux

SÉLECTIONNER UN VÉLO

rapport max.

### CAPTEUR

lifiez ou utilis sélectionner un vélo nouveau vélo

Ajouter un vélo

#### ENTRAINEMENT

ENTRAINEMENTS

INTERU. AUTO COMPTE A REBOURS

## **NAVIGATION**

POINTS DE ROUTE BOUSSOLE ROUTES STATUT GPS

### UTILISATEUR

Sélection. un Utilis.

Ajouter un Utilis.

#### **APPAREIL**

DATE ET HEURE

AFFICHAGE

MICE EN MEMOIRE

ALTIMETRE

A PROPOS DE JOULE

## MicroUSB USB

LA PROXIMITE

!

IMPORTANTE METTANT des appareils de Paires près de détecteur premièrement. Tenir Joule dans 12" de moyeu de PowerTap quand dans la présence d'autres détecteurs. IMPORTANTE

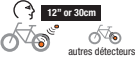

## **ASSOCIATION** Vous pouvez

coupler plusieurs vélos en leur attribuant chacun un nom (exemple: « vélo de course de Jean, VTT de Jean », etc.)

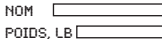

capteur de puissance (sélectionner)

capteur de cadence (sélectionner)

capteur de vitesse (sélectionner)

capteur de fréquence cardiaque (sélectionner)

capteur d'unité de résistance (sélectionner)

DELETE BIKE

## **UTILISATEUR** Vous pouvez

enregistrer plusieurs utilisateurs dans chaque Joule. (exemple : Jim, Bob et Rachel peuvent partager le même appareil, avec des informations qui leur sont propres)

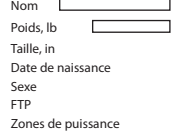

Zones de fréquence cardiaque

Cet appareil est conforme à la partie 15 des dispositions FCC. Son fonctionnement est soumis aux deux conditions suivantes : (1) Cet appareil ne peut occasionner des interférences nuisibles, et (2) cet appareil doit accepter toute interférence reçue, y compris celles pouvant entraîner un fonctionnement non souhaité.

#### TELECHARGEMENT

Installez le logiciel PowerAgent à partir de www.powertap.com/poweragent pour télécharger les données de parcours.

Joule GPS Quickstart Guide | Guía de usuario | Mode d'emploi |<br>Il Guide dell'utente | Gebruikershandleiding | ユーザーガイド

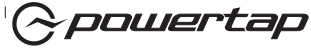

## EINFÜHRUNG INSTALLATION

Joule GPS ist kompatibel mit jedem "ANT+™ "-kompatiblen Leistungsmesser, Geschwindigkeitssensor, Trittfrequenzsensor oder Herzfrequenzsensor.

Das komplette Benutzerhandbuch finden Sie auf www.powertap.com

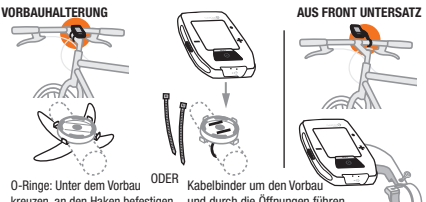

kreuzen, an den Haken befestigen

und durch die Öffnungen führen

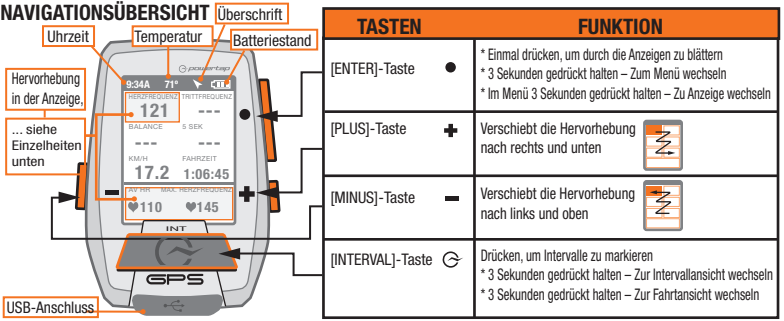

## ANZEIGE 1, 2 & 3

Anzeige 1, 2 und 3 zeigen unterschiedliche Metriken, die sich leicht anpassen lassen. Wenn eine neue Metrik markiert wird, ändert sich die Detailansicht, um die zugehörigen Metriken anzuzeigen. Anmerkung: Armaturenbretter unter sind Standardeinstellung. Alle Armaturenbretter sind völlig annassbar.

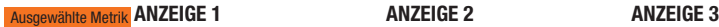

 $\overline{F}$  KJ/HR TSS

• [ENTER] drücken, um durch die Anzeigen zu blättern **• [ENTER]** 

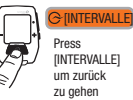

[INTERVALLE] um zurück

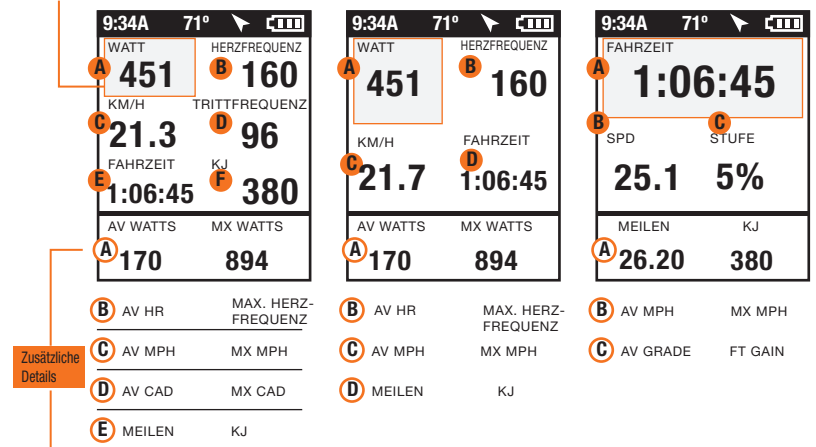

## INTERVALLE & NAVIGATION

Abstände enthalten Abstand metrisch. Navigation ist eine GPS Karte mit waypoints.

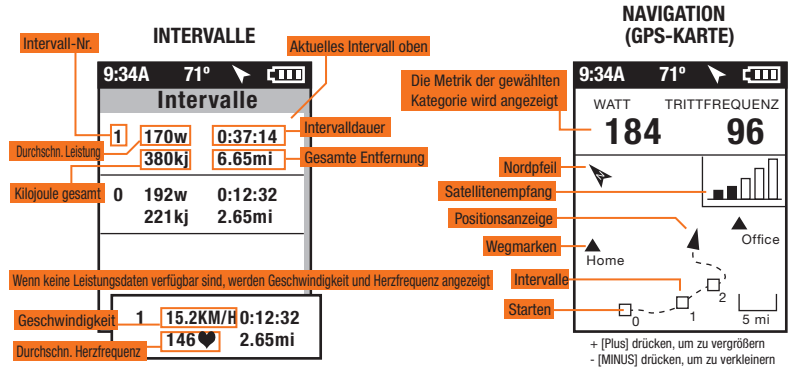

INTERVALLE Intervalle sind nützlich, um Fahrtdaten in Bezug auf einen Abschnitt der Fahrt anzuzeigen, wie z. B. einen Berg oder andere Zeiträume hoher Intensität. INTERVAL VIEW

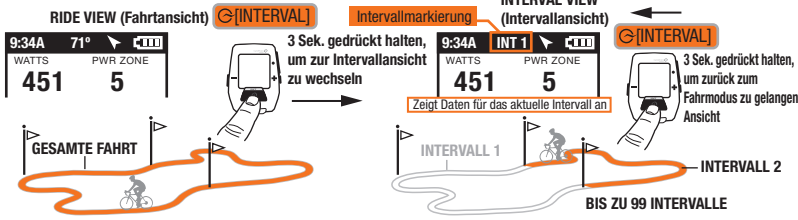

## MENU (Menü) NÄHE PAARUNG Menü

aufrufen, um den Fahrtverlauf zu sehen, Sensoren zu koppeln, die Trainingsfunktion zu nutzen und das Gerät zu konfigurieren.

#### VON DER ANZEIGE

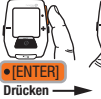

Press [INTERVALLE] um zurück zu gehen

**FINTERVALLE** 

und 3 Sek.

gedrückt halten

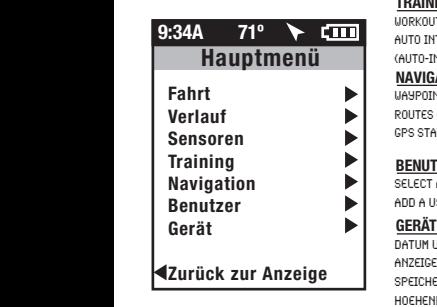

## FAHRT

WICHTIG FAHRT WIEDERAUFNEHMEN STOPPEN UND SPEICHERN STOPPEN UND LÖSCHEN

### **VERLAUF**

LAST RIDE (LETZTE FAHRT) select a ride (eine Fahrt auswählen) report-max (Bericht max.) report-totals (Berichtsummen)

#### SENSOR

**WORKOUTS** AUTO INTERVAL (Auto-Intervall) WAYPOINTS (Wegmarken) ROUTES (Routen) GPS STATUS (GPS-Status)

TRAINING

**NAVIGATION** 

**BENUTZER** 

DATUM UND UHRZEIT ANZEIGE SPEICHER

HOEHENMETER (HOEHENMESSER) UEBER JOULE

select a bike (ein Rad auswählen) new bike (neues Rad) ADD A BIKE (EIN RAD HINZUFÜGEN)

Bearbeiten oder Verwende

COMPASS (Kompass)

COUNTDOWN

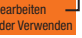

Bearbeiten oder Verwenden

PAIRING (Koppeln) Mehrere Räder können mit individuellen Namen gekoppelt werden. (z. B.: "Thorstens

Rennrad, Thorstens Mountainbike usw.) Name GEWICHT IN LB

Leistungssensor (auswählen)

Trittfrequenzsensor (auswählen)

Geschwindigkeitssensor (auswählen)

Herzfrequenzsensor (auswählen)

RU-Sensor (auswählen)

DELETE BIKE (Rad löschen)

BENUTZER Auf jedem Joule können mehrere Benutzer gespeichert werden. (z. B.: Jim, Bob, Rachel können alle dasselbe Gerät mit ihren eigenen Informationen nutzen)

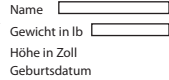

Geschlecht

FTP

Leistungszonen

Herzfrequenzzonen

Dieses Gerät entspricht Teil 15 der FCC-Vorschriften. Der Betrieb unterliegt folgenden zwei Bedingungen: (1) Dieses Gerät darf keine schädliche Interferenz verursachen und (2) dieses Gerät muss empfangene Interferenzen akzeptieren, einschließlich Interferenz, die zu unerwünschtem Betrieb führt.

#### DOWNLOAD

Installieren Sie die PowerAgent-Software, die Sie unter www.powertap.com/poweragent herunterladen können, um Fahrtdaten zu übertragen

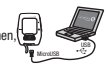

SELECT A USER (einen Benutzer auswählen) ADD A USER (einen Benutzer hinzufügen)

!

Paart Vorrichtungen, die am nächsten sind zu Sensor zuerst. Halten Sie Joule innerhalb 12" der PowerTap Nabe wenn in der Anwesenheit von anderen Sensoren.

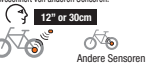

## Joule GPS Quickstart Guide | Guía de usuario | Mode d'emploi |<br>
enuitzerhandbuch | Manuale dell'utente | Gebruikershandleiding | ユーザーガイド

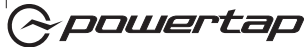

## INLEIDING Installatie

De Joule GPS is compatibel met elke ANT+™ -compatibele vermogensmeter, snelheidssensor, trapfrequentiesensor of hartslagriem.

Surf naar www.powertap.com voor een volledige gebruikershandleiding.

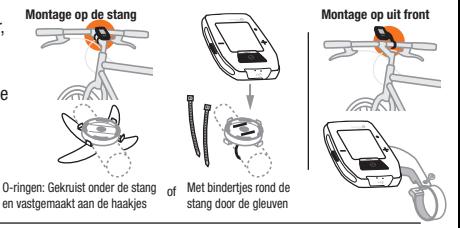

Overzicht van de navigatie Richting Knoppen FunctieTijd **Temperatuur** Batterijniveau \* Eén keer drukken om door de Dashboards te bladeren [ENTER]-knop Drie seconden ingedrukt houden - Ga naar Menu Geselecteerd in **9:34A** 71° **F** cm \* Drie seconden ingedrukt houden in het Menu - Ga naar Dashboard het dashboard  $121$ [PLUS]-knop Verplaatst de selectie naar ...raadpleeg a. BALANCE 5 SEC  $\overline{z}$ --- -- de details rechts en naar beneden KM/U RITTIJD onderaan 17.2 1:06:45 [MINUS]-knop Verplaatst de selectie naar AV HR MAX HR  $\overline{z}$  $9110$   $9145$ links en naar boven INT Drukken om intervallen te selecteren [INTERVAL]-knop  $\approx$ \* Drie seconden ingedrukt houden - Ga naar Intervalweergave  $\equiv$  $\equiv$ \* Drie seconden ingedrukt houden - Ga naar Ritweergave usb-poort

## DASHBOARDS 1,2 & 3

Op het dashboard 1,2 & 3 worden verschillende meetgegevens weergegeven die eenvoudig kunnen worden aangepast. Wanneer een nieuwe meeteenheid wordt geselecteerd, wordt het gedetailleerde overzicht gewijzigd om de betreffende meetgegevens weer te geven. Merk op: Dashboarden onder zijn standaardinstelling. Alle dashboarden zijn helemaal aanpasbaar.

## DASHBOARD 1 DASHBOARD 2 DASHBOARD 3 Geselecteerde meeteenheid

RITTIJD

D

HR B

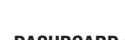

Press [INTERVALLEN] om terug te gaan **FINTERVALLENT** 

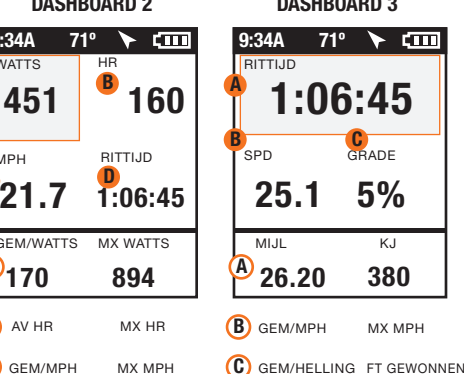

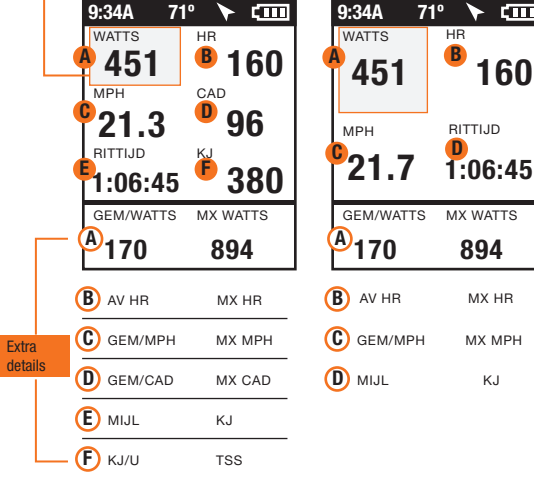

Druk op de •  $\bullet$ **[ENTER]** 

<u>cm</u>

[ENTER]-knop om door de Dashboards te bladeren

## INTERVALLEN & NAVIGATIE

Intervallen bevat Interval metrisch. Navigatie is een GPS kaart met waypoints.

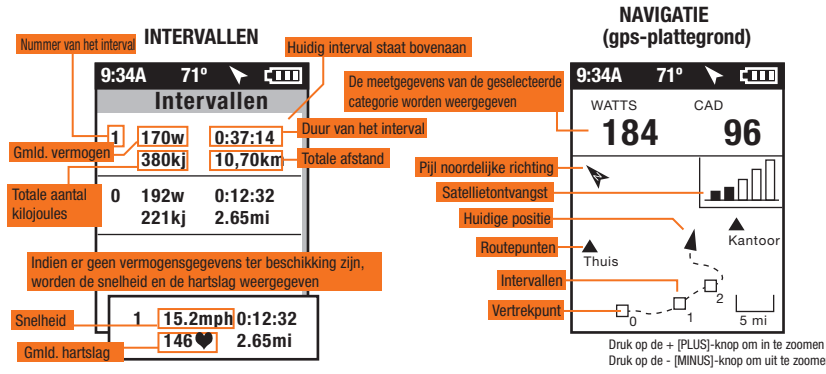

INTERVALLEN Intervallen zijn nuttig om ritgegevens van een bepaald ritonderdeel te bekijken, zoals een heuvel of andere heel intense ritmomenten.

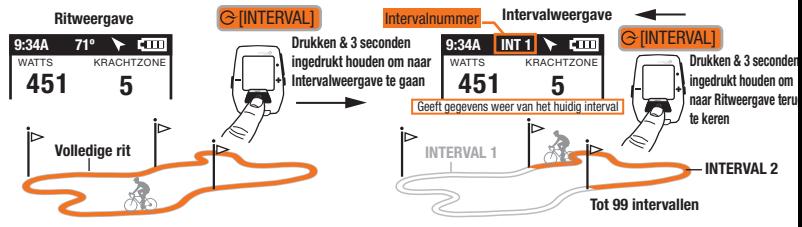

MENU Open het Menu om historische ritgegevens of gekoppelde sensoren te bekijken, om de trainingsfunctie te gebruiken en om het apparaat te configureren.

#### Van het dashboard

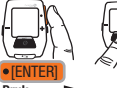

Press [INTERVALLEN] **INTERVALLEN** 

om terug te gaan

Druk

en 3 seconden ingedrukt houden

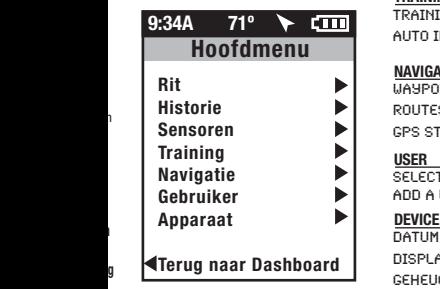

#### RIT

RIT HERVATTEN STOPPEN EN OPSLAAN

LAST RIDE select a ride Rapporten - max select a bike

**HISTORY** 

SENSOR

**TRAININGEN** AUTO INTERVAL

TRAINING

new bike Add a bike

**WAYPOINTS** ROUTES GPS STATUS

SELECT A USER ADD A USER USER

Datum en tijd DISPLAY Geheugen ALTIMETER ABOUT JOULE

NAVIGATION

COMPASS

**COUNTDOUN** 

Rapporten - Totalen

STOPPEN EN VERWIJDEREN

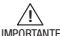

Bewerken of gebruike

Bewerken of gebruiken

Accoppia dei dispositivi i più vicini al sensore dapprima. Tenere Joule dentro 12" di mozzo di PowerTap quando nella presenza di altri sensori. ACCOPPIARE DI PROSSIMITÀ

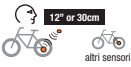

KOPPELEN Verschillende fietsen kunnen worden gekoppeld met unieke namen (bijvoorbeeld "Wedstrijdfiets Jan" of "Mountainbike Jan")

NAAM

gewicht, kg

KRACHTSENSOR (selecteer)

CADANSSENSOR (selecteer)

SNELHEIDSSENOR (selecteer)

HARTSLAGSENSOR (selecteer)

RU-sensor (selecteer)

DELETE BIKE

GEBRUIKER Op elke Joule kunnen meerdere gebruikers worden opgeslagen. (bijvoorbeeld Jan, Peter en Ilse kunnen allemaal hetzelfde apparaat gebruiken met elke eigen gegevens)

Naam Gewicht, lbs:

Lengte, in Geboortedatum Geslacht FTP Krachtzones Hartslagzones

Dit apparaat voldoet aan de voorschriften van Onderdeel 15 van de FCC-voorschriften. Voor de werking gelden de volgende twee voorwaarden: (1) dit apparaat mag geen schadelijke interferentie veroorzaken en (2) dit apparaat moet bestand zijn tegen interferentie die het opvangt, met inbegrip van interferentie die een ongewenste werking kan veroorzaken.

#### DOWNLOADEN

g

1

Installeer de PowerAgent-software die u kan vinden op "www.powertap.com/poweragent" om ritgegevens te downloaden.

## micro-usb usb

Joule GPS Quickstart Guide | Guía de usuario | Mode d'emploi |<br>Internacionale dell'utente | Gebruikershandleiding | ユーザーガイド

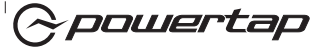

Joule GPS è compatibile con tutti i misuratori di potenza, i sensori di velocità, i sensori di cadenza e i sensori di frequenza cardiaca compatibili  $ANT+^{TM}$ 

Per il manuale utente completo, visitare www.powertap.com

## INTRODUZIONE INSTALLAZIONE

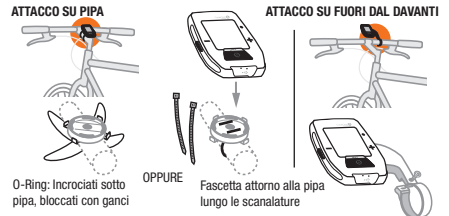

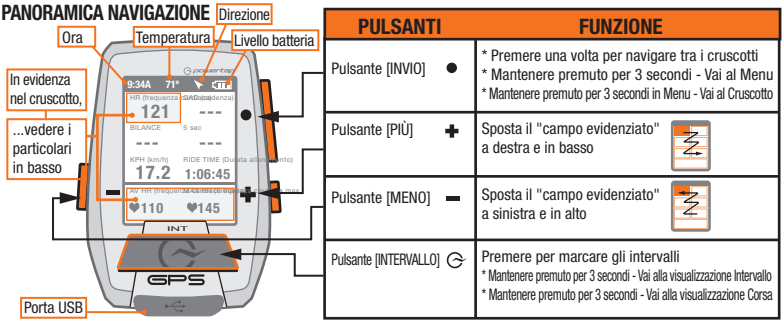

## CRUSCOTTI 1, 2 E 3

Il cruscotto 1, 2 e 3 visualizza diverse unità di misura che possono essere facilmente personalizzate. Quando è evidenziata una nuova misura, la vista dettagliata cambia

per mostrare le misure relative.

Misura selezionata

Nota: I cruscotti sotto sono il montaggio predefinito. Tutti i cruscotti sono completamente personalizzabili.

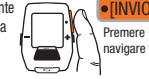

Premere • [INVIO] per navigare tra i menu

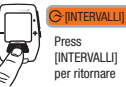

CRUSCOTTO 1 CRUSCOTTO 2 CRUSCOTTO 3

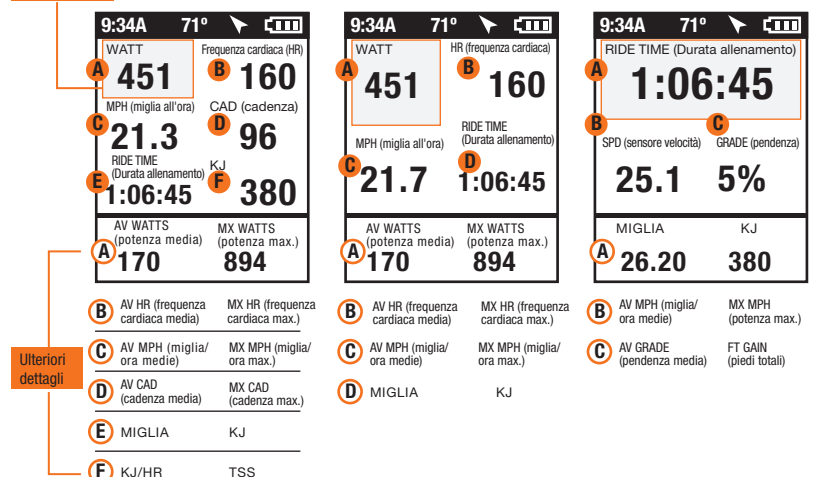

## INTERVALLI E NAVIGAZIONE

Gli intervalli contengono Intervallo metrico. La navigazione è una mappa di GPS con il waypoints.

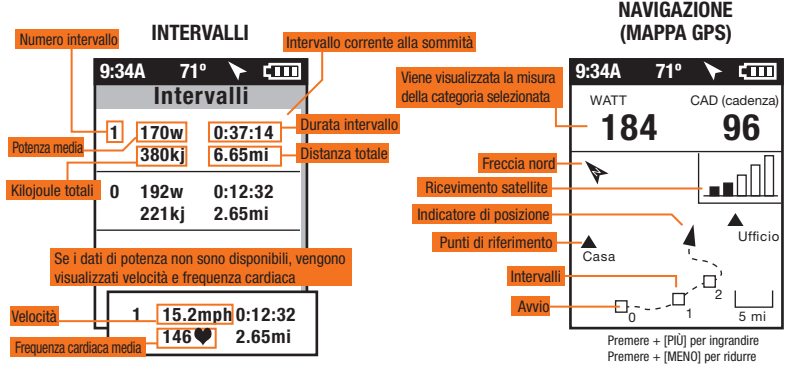

INTERVALLI Gli intervalli sono utili per la visualizzazione di dati di corsa specifici per una sezione della corsa, per esempio una collina o un altro periodo di corsa intensa.

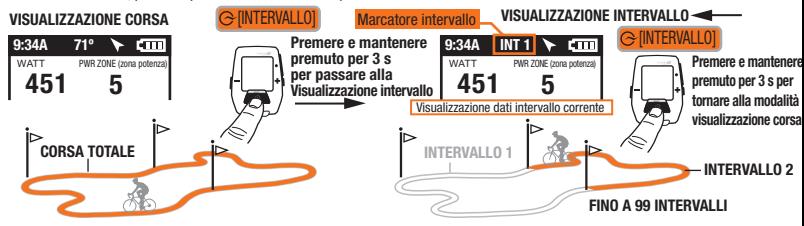

MENU Entrare nel Menu per esaminare lo storico della corsa, i sensori, utilizzare la funzione allenamento e configurare il dispositivo.

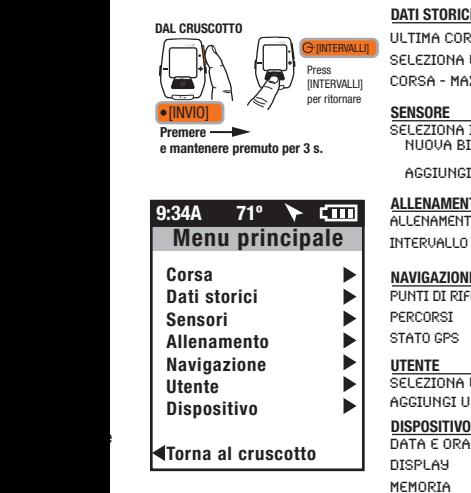

#### **CORSA**

Ripristina corsa interrompi e salva interrompi e cancella

### DATI STORICI

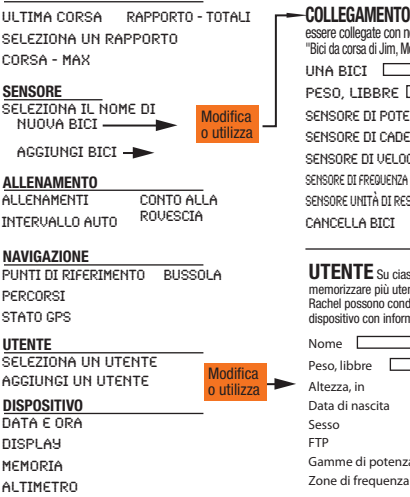

INFORMAZIONI SU JOULE

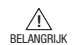

### PAAR NABIJHEID

Paart apparaten dicht bij sensor eerst. Houd Joule binnen 12" van PowerTap centrum vast wanneer in de aanwezigheid van andere sensoren.

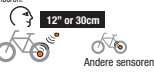

COLLEGAMENTO Più biciclette possono essere collegate con nomi univoci. (ad es.: "Bici da corsa di Jim, Mountain Bike di Jim, ecc.) una bici sensore di potenza (seleziona) sensore di cadenza (seleziona) sensore di velocità (seleziona) sensore di frequenza cardiaca (seleziona) sensore unità di resistenza (seleziona) CANCELLA BICI

UTENTE Su ciascun Joule è possible memorizzare più utenti (ad es.: Jim, Bob, Rachel possono condividere lo stesso dispositivo con informazioni univoche)

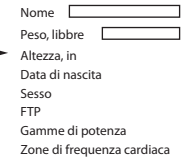

DOWNLOAD Installare il software PowerAgent da

www.powertap.com/poweragent per scaricare i dati della corsa

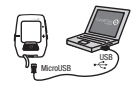

Il presente dispositivo è conforme alla Parte 15 delle regole FCC. Il funzionamento è soggetto alle seguenti due condizioni: (1) Il dispositivo non può causare interferenze dannose e (2) il dispositivo deve accettare qualsiasi interferenza ricevuta, incluse le interferenze che potrebbero provocarne un funzionamento anomalo.